# Application QIAsymphony RGQ *artus*® HCV QS-RGQ Kit (type d'échantillon : plasma)

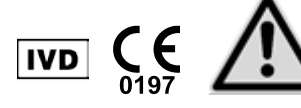

Vérifier la disponibilité de nouvelles révisions des notices électroniques à l'adresse www.qiagen.com/products/artushcvrgpcrkitce.aspx avant de procéder à la réalisation des tests. L'état de la révision actuelle est indiqué par la date de parution (format : mois/année).

# Informations générales

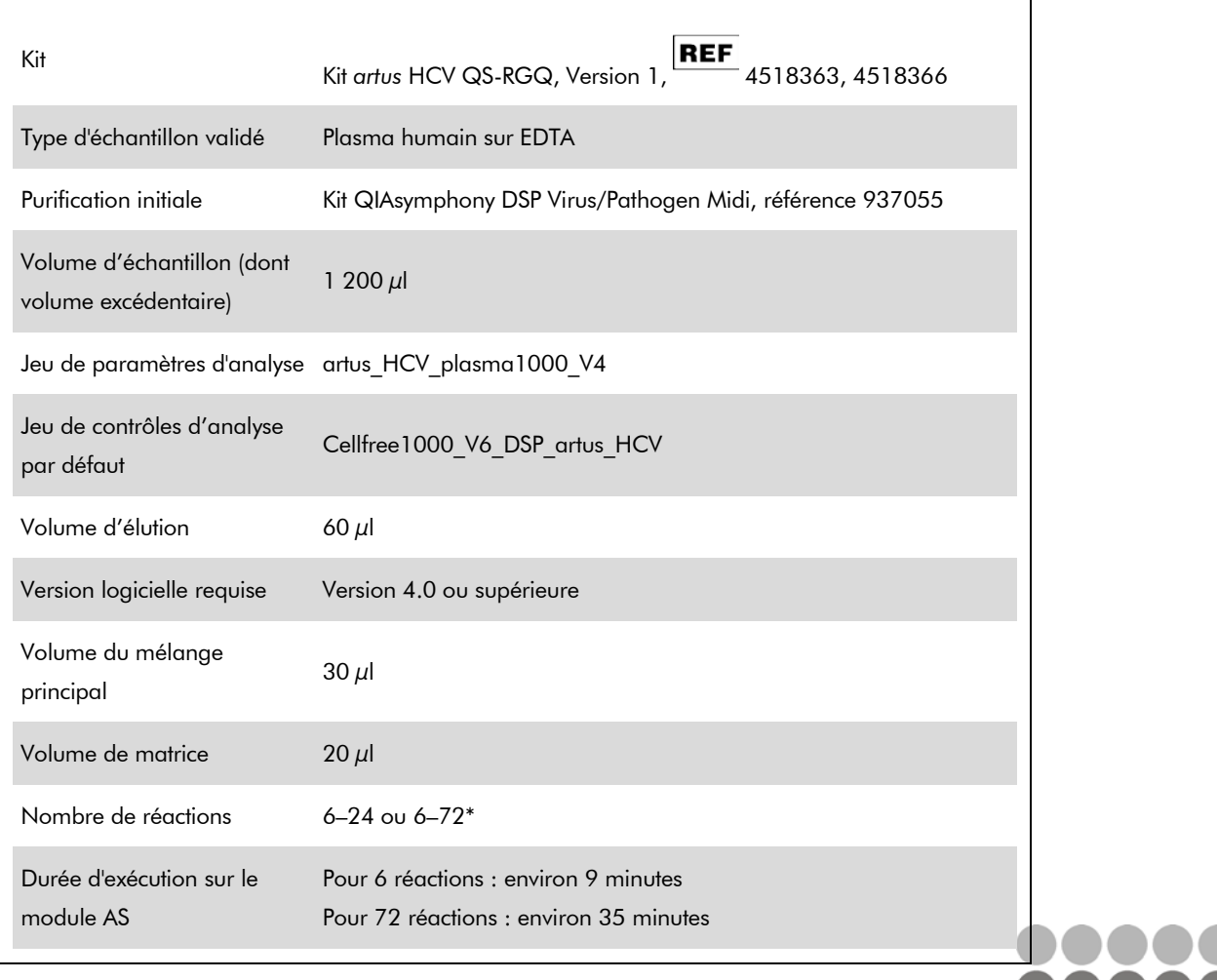

\* Lorsque vous réalisez plusieurs cycles d'analyses, veillez à ce que la limite de 72 réactions et 1 adaptateur de portoir à essais ne soit pas dépassée. Éviter de prolonger le temps d'incubation (> 30 minutes) entre l'exécution du cycle d'analyse et le transfert au Rotor-Gene® Q.

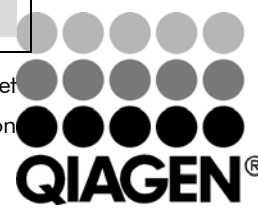

Février 2013

Sample & Assay Technologies

# Matériel nécessaire mais non fourni

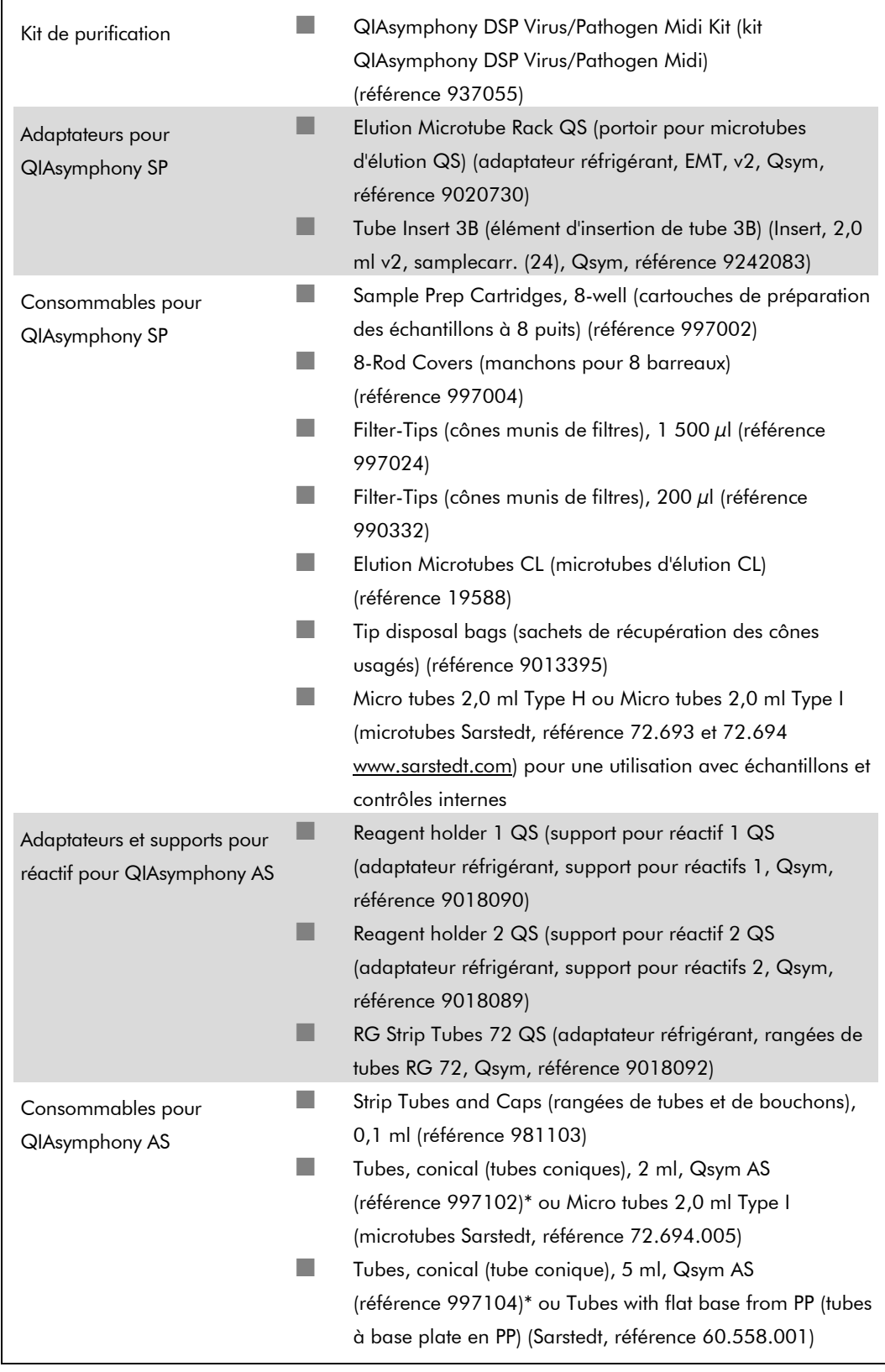

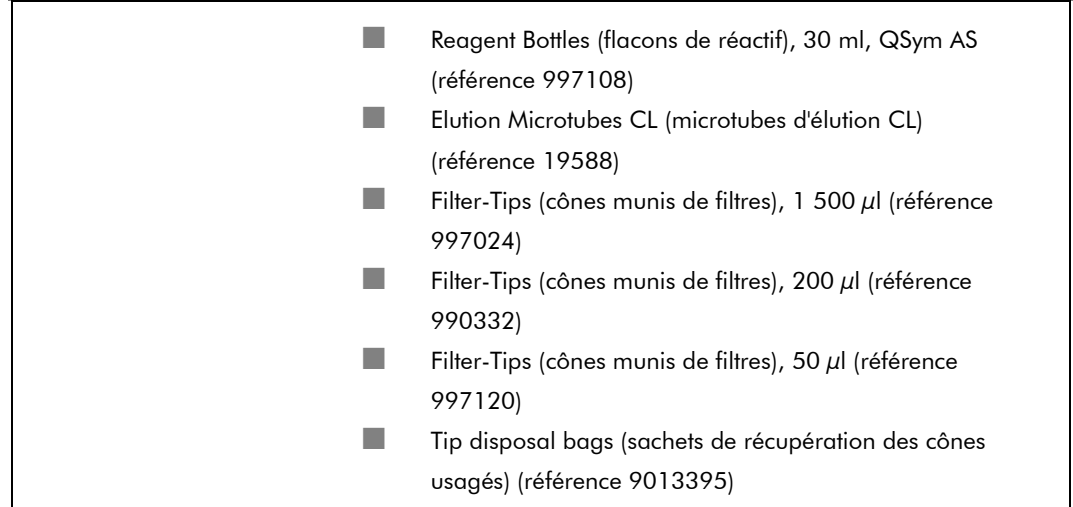

\* Veuillez vous renseigner pour connaître la disponibilité.

# Manipulation et conservation des échantillons

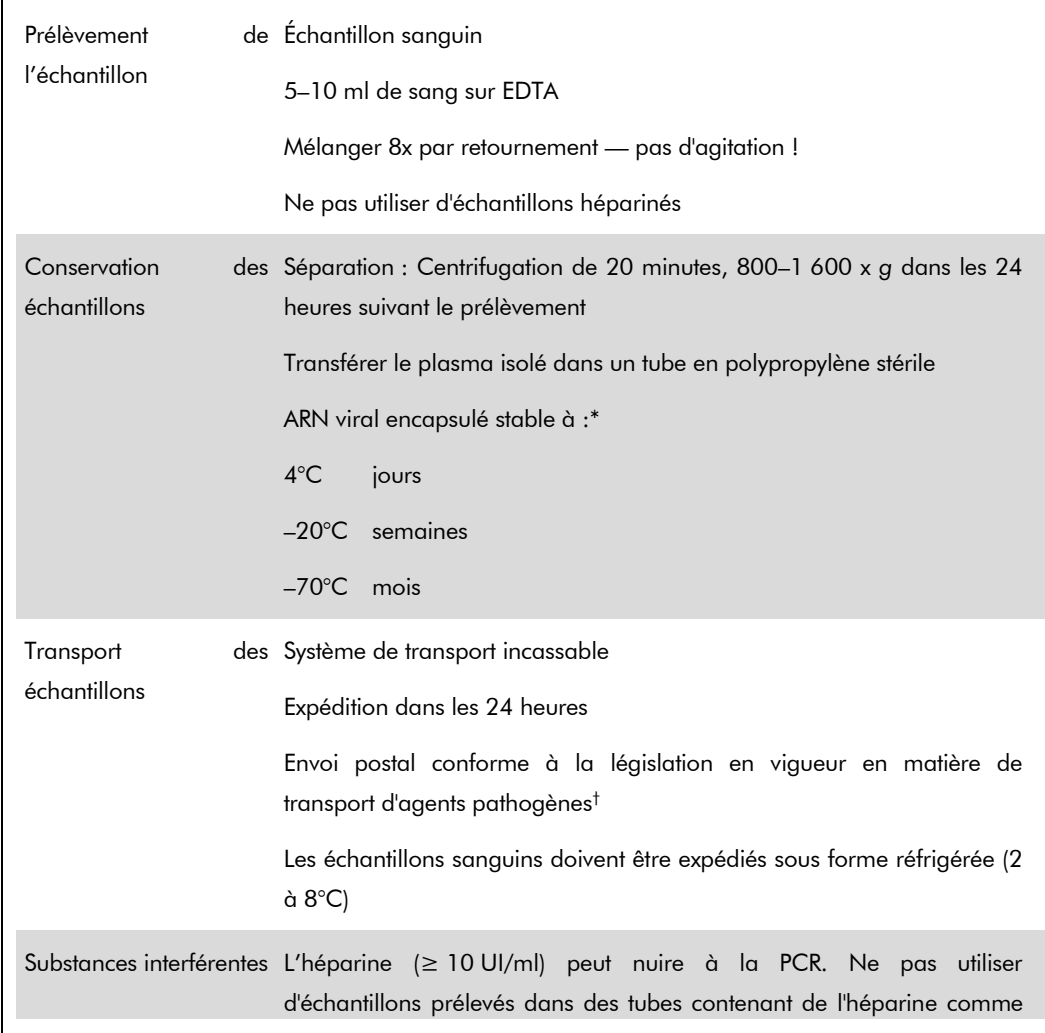

Fiche d'application du QIAsymphony RGQ : *artus* HCV QS-RGQ Kit (type d'échantillon : plasma) Page 3 sur 20

anticoagulant, ni d'échantillons provenant de patients traités par héparine. Des valeurs élevées d'albumine ( $\leq 6$  g/dl), de bilirubine ( $\leq 30$  mg/dl), de lipides (≤ 1 g/dl de triglycérides) et d'échantillons hémolytiques (≤ 2 g/dl d'hémoglobine) n'ont aucune influence sur le système.

Arbeitskreis Blut, V17 (09.1997), Bundesgesundheitsblatt 11/1997, p. 452–456.

† International Air Transport Association (IATA) (Association internationale du transport aérien (AITA)). Dangerous Goods Regulations (Règlement pour le transport des marchandises dangereuses).

Fiche d'application du QIAsymphony RGQ : *artus* HCV QS-RGQ Kit (type d'échantillon : plasma) Page 4 sur 20

## Procédure

### Préparation d'ARN entraîneur et addition du contrôle interne aux échantillons

L'emploi du kit QIAsymphony DSP Virus/Pathogen Midi associé au kit *artus* HCV QS-RGQ nécessite l'introduction du contrôle interne (Hep. C Virus RG IC) dans la procédure de purification afin de surveiller l'efficacité de la préparation des échantillons et de l'analyse en aval.

Le contrôle interne doit être ajouté au mélange ARN entraîneur (CARRIER)-tampon AVE (AVE) de manière à ce que le volume total reste de 120  $\mu$ l.

Le tableau représente l'addition du contrôle interne à la solution d'isolement dans le rapport de 0,1 µl pour 1  $\mu$ l de volume d'élution. Il est recommandé de préparer les mélanges nécessaires juste avant chaque cycle.

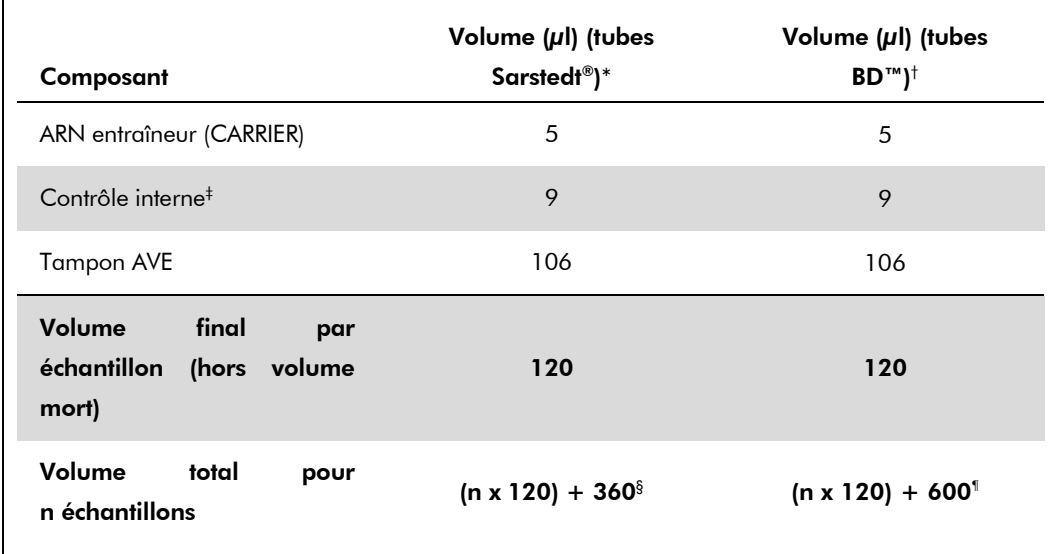

\* Micro tubes 2,0 ml Type H et Micro tubes 2,0 ml Type I (microtubes Sarstedt, références 72.693 et 72.694).

- † Tubes de 14 ml, 17 x 100 mm, en polystyrène à fond rond, Becton Dickinson, référence 352051.
- ‡ On calcule la quantité de contrôle interne à partir des premiers volumes d'élution (90 µl). Le volume mort supplémentaire dépend du type de tube utilisé pour l'échantillon.
- § Un mélange de contrôle interne correspondant à 3 échantillons supplémentaires (c'est-à-dire 360  $\mu$ l) est requis. Ne pas remplir plus de 1,92 ml de volume total (ce qui correspond à 13 échantillons maximum). Ces volumes sont spécifiques aux Micro tubes 2,0 ml Type H et Micro tubes 2,0 ml Type I (microtubes Sarstedt, références 72.693 et 72.694).
- ¶ Un mélange de contrôle interne correspondant à 5 échantillons supplémentaires (c'est-à-dire 600  $\mu$ l) est requis. Ne pas remplir plus de 13,92 ml de volume total (ce qui correspond à 111

Fiche d'application du QIAsymphony RGQ : *artus* HCV QS-RGQ Kit (type d'échantillon : plasma) Page 5 sur 20

échantillons maximum). Ces volumes sont spécifiques aux tubes de 14 ml, 17 x 100 mm, en polystyrène à fond rond, Becton Dickinson, référence 352051

### Configuration du QIAsymphony SP

#### Tiroir « Waste » (Déchets)

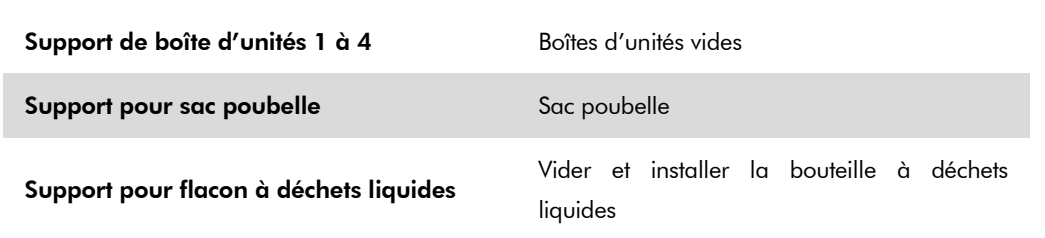

### Tiroir « Eluate » (Éluat)

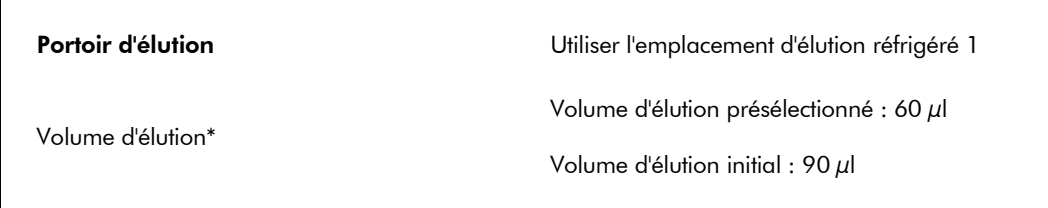

\* Le volume d'élution est présélectionné pour le protocole. Il correspond au volume minimum accessible d'éluat dans le tube d'élution final. Le volume initial de solution d'élution est nécessaire pour que le volume d'éluat réel soit le même que le volume présélectionné.

#### Tiroir « Reagents and Consumables » (Réactifs et consommables)

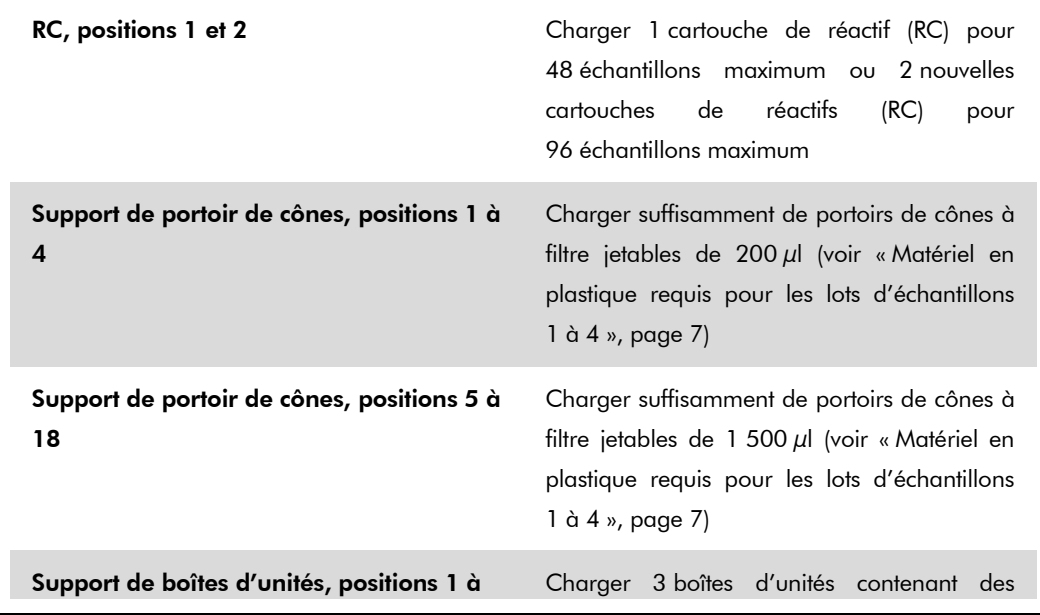

Fiche d'application du QIAsymphony RGQ : *artus* HCV QS-RGQ Kit (type d'échantillon : plasma) Page 6 sur 20

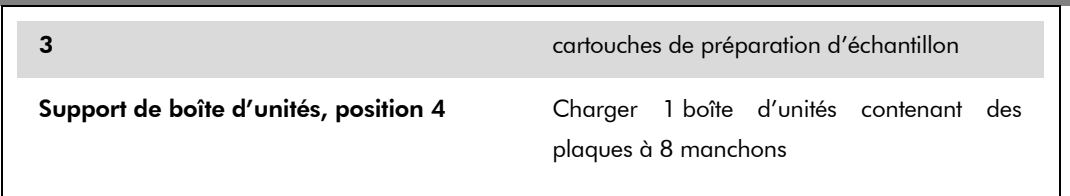

### Tiroir « Sample » (Échantillon)

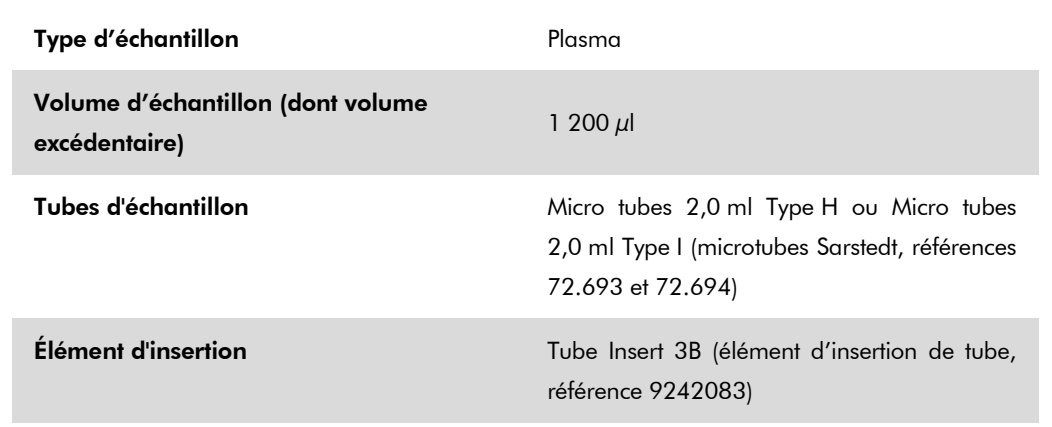

### <span id="page-6-0"></span>Matériel en plastique requis pour les lots d'échantillons 1 à 4

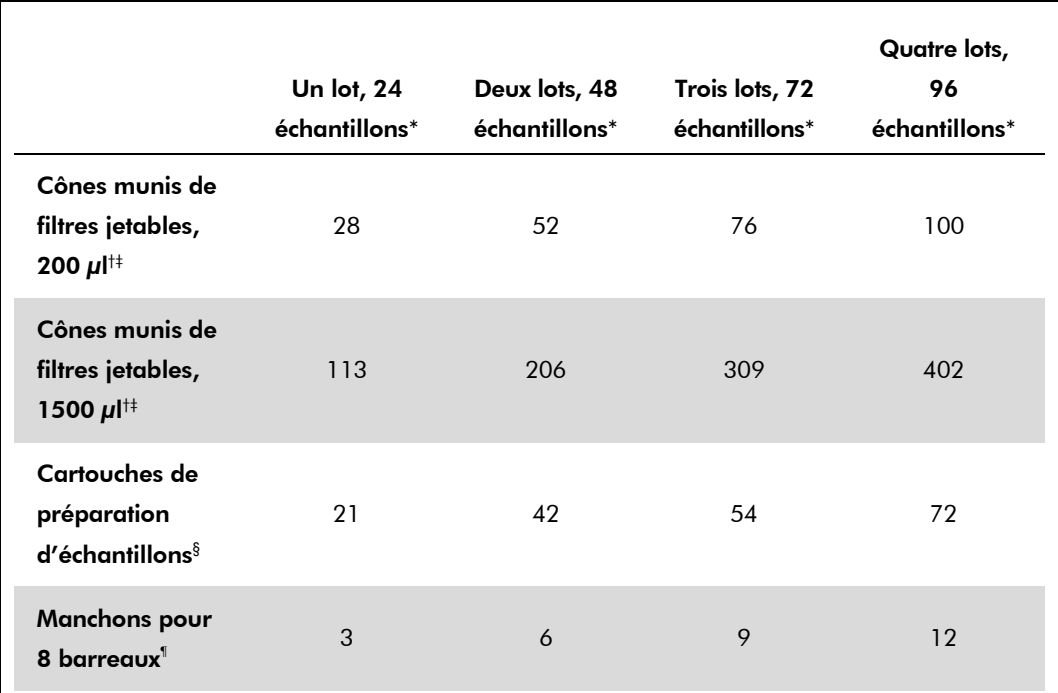

\* L'utilisation de plusieurs tubes de contrôle interne par lot et la réalisation de plusieurs inventaires nécessite davantage de cônes munis de filtres jetables.

† Il y a 32 cônes munis de filtres/portoir de cônes.

Fiche d'application du QIAsymphony RGQ : *artus* HCV QS-RGQ Kit (type d'échantillon : plasma) Page 7 sur 20

‡ Le nombre requis de cônes munis de filtres correspond à 1 inventaire par cartouche de réactifs.

§ Il y a 28 cartouches de préparation d'échantillons/boîte d'unités.

¶ Il y a douze manchons pour 8 barreaux/boîte d'unités.

## Configuration du QIAsymphony AS

#### Consommables

Lors de la configuration, les positions appropriées pour chaque consommable sur le module QIAsymphony AS sont indiquées sur l'écran tactile de l'appareil.

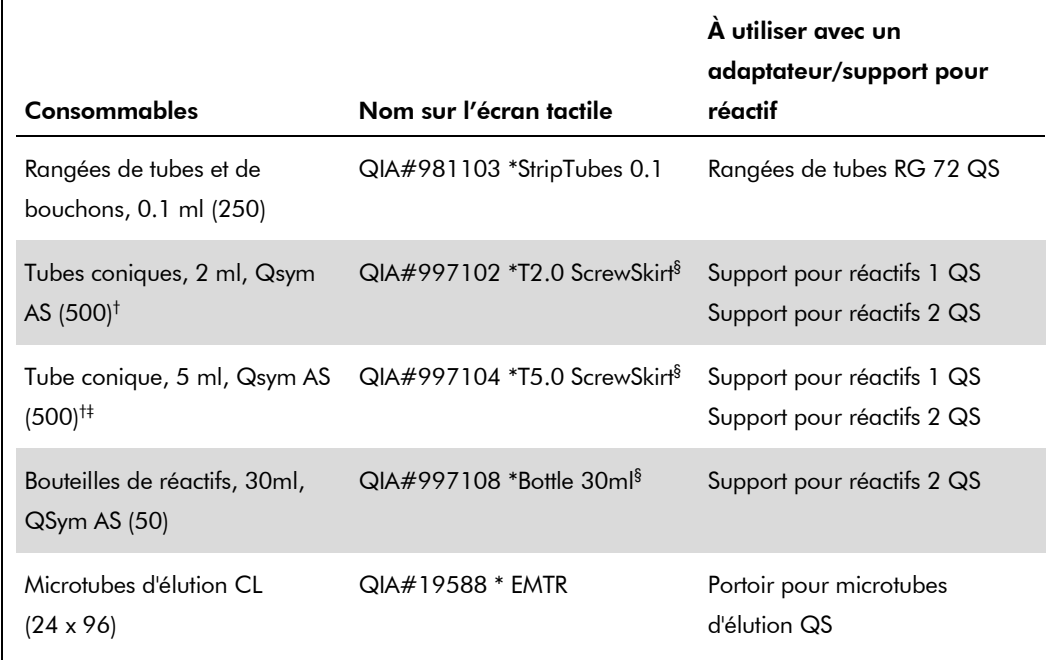

\* Indique le matériel de laboratoire pouvant être réfrigéré en utilisant un adaptateur de refroidissement muni d'un code-barres.

- † Pour les composants du mélange principal, le mélange principal préparé par le système, ainsi que les standards et contrôles d'analyse.
- ‡ Les tubes Sarstedt décrits dans la section « Matériel nécessaire mais non fourni », page 2, peuvent également être utilisés.
- § Le suffixe « (m) » sur l'écran tactile indique que les calculs du niveau de liquide pour le tube respectif ont été optimisés pour les réactifs formant un ménisque concave.

#### Adaptateurs et supports pour réactif

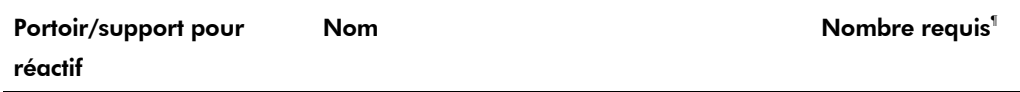

Fiche d'application du QIAsymphony RGQ : *artus* HCV QS-RGQ Kit (type d'échantillon : plasma) Page 8 sur 20

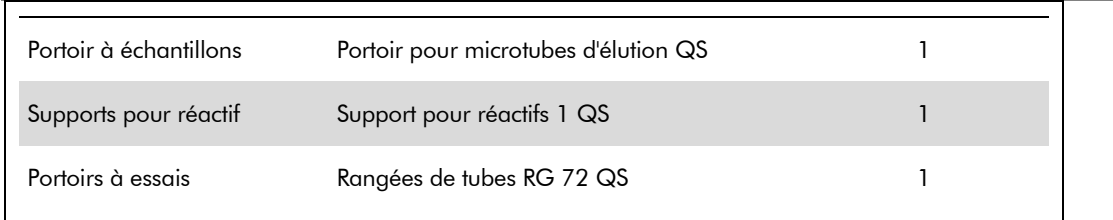

¶ Calculé pour un cycle d'analyse comprenant 72 réactions.

### Cônes munis de filtres

Charger les portoirs de cônes en commençant par les emplacements 1, 2 et 3 du tiroir « Eluate and Reagents » (Éluats et réactifs) puis charger les portoirs de cônes dans les emplacement 7, 8 et 9 du tiroir « Assays » (Tests).

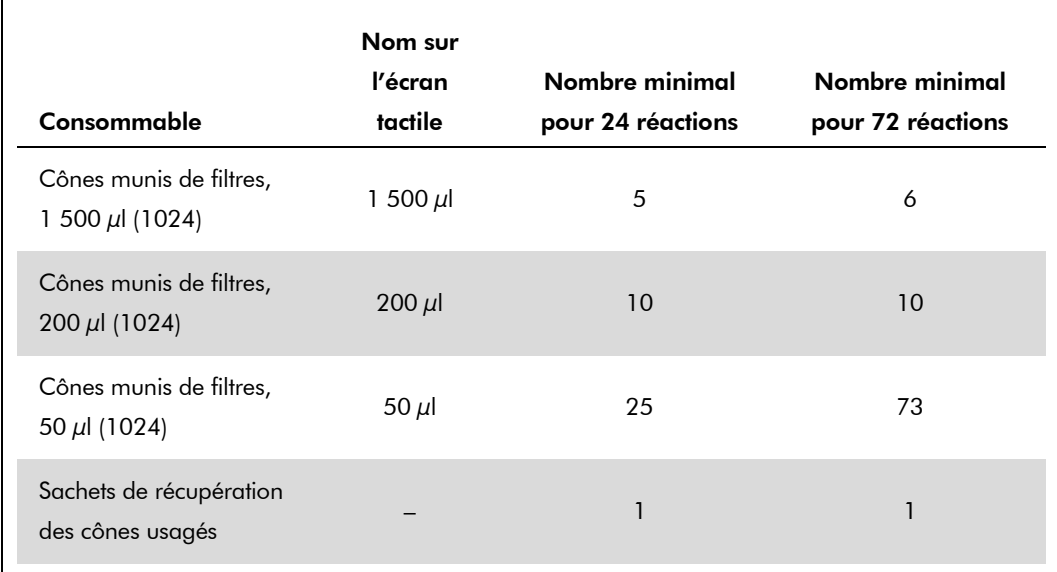

## RT-PCR sur le Rotor-Gene Q

Le kit *artus* HCV QS-RGQ peut être utilisé sur le Rotor-Gene Q en effectuant une analyse manuelle au moyen du logiciel Rotor-Gene Q version 2.1 ou supérieure ou en effectuant une analyse automatique avec le système Rotor-Gene AssayManager®. Les sections suivantes décrivent les réglages et la configuration avec les 2 logiciels différents.

# RT-PCR avec le logiciel Rotor-Gene Q version 2.1 ou supérieure

Régler les paramètres suivants pour le cycle.

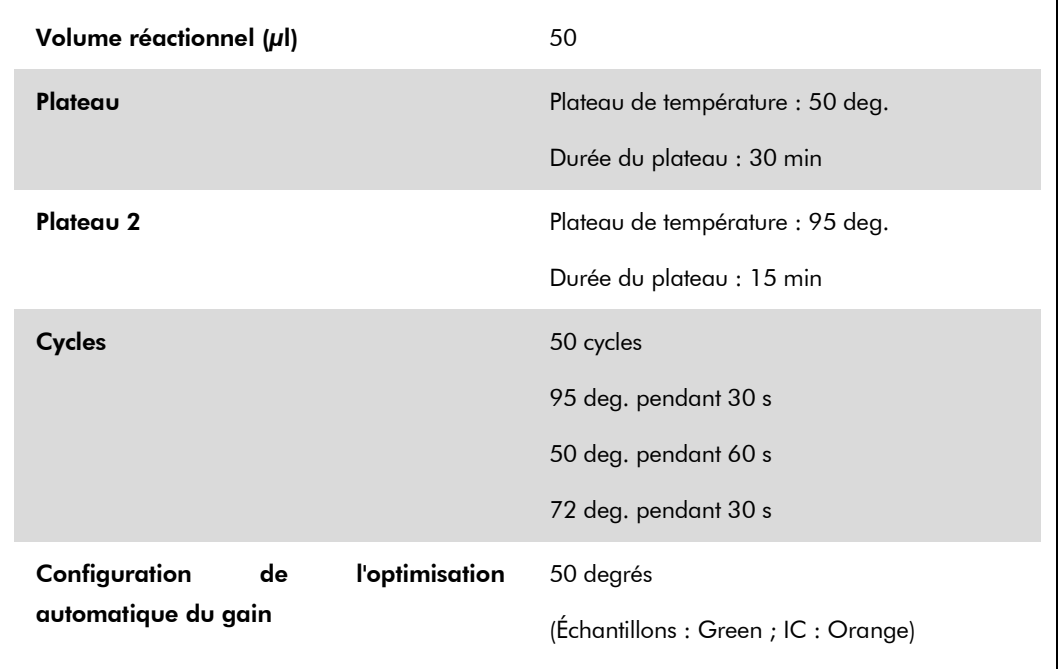

Pour plus d'instructions, se référer à la fiche de protocole « Settings to run *artus* QS-RGQ Kits » (Paramètres pour l'exécution des kits *artus* QS-RGQ) à l'adresse www.qiagen.com/products/artushcvrgpcrkitce.aspx.

# RT-PCR avec le système Rotor-Gene AssayManager

Pour une analyse automatique avec le kit *artus* HCV QS-RGQ associé au système Rotor-Gene AssayManager, les fichiers suivants doivent être installés dans votre base de données Rotor-Gene AssayManager.

- Module d'extension (plug-in) basique *artus* (téléchargement disponible à l'adresse www.qiagen.com/Products/Rotor-GeneAssayManager.aspx)
- Système *artus* HCV QS-RGQ AssayProfile pour échantillons de plasma (AP\_artus\_HCV\_plasma1000\_QS\_V1.iap) (téléchargement disponible à l'adresse www.qiagen.com/products/artushcvrgpcrkitce.aspx)

Fiche d'application du QIAsymphony RGQ : *artus* HCV QS-RGQ Kit (type d'échantillon : plasma) Page 10 sur 20

Pour une description sur la manière d'installer ces fichiers, se référer au *manuel d'utilisation Rotor-Gene AssayManager Core Application*.

Une fois ces fichiers installés, le système Rotor-Gene AssayManager peut utiliser les informations fournies dans le fichier de résultats du QIAsymphony AS pour configurer un cycle d'amplification par PCR en temps réel et l'analyse automatique suivante. Pour une description sur la manière d'importer les fichiers de résultats du QIAsymphony AS dans le système Rotor-Gene AssayManager, se référer au *manuel d'utilisation Rotor-Gene AssayManager Core Application*. Veuillez noter que l'exportation des fichiers du cycleur n'est pas requise avec le système Rotor-Gene AssayManager.

### Interprétation des résultats

Cette section décrit l'interprétation des résultats obtenus sur le Rotor-Gene Q. Étudier également les informations sur l'état de l'échantillon dans les fichiers de résultats du QIAsymphony SP/AS pour une analyse de l'ensemble du flux de travail, de l'échantillon au résultat. Seuls des échantillons présentant un état valide doivent être utilisés.

Le kit *artus* HCV QS-RGQ peut être utilisé sur le Rotor-Gene Q en effectuant une analyse manuelle au moyen du logiciel Rotor-Gene Q version 2.1 ou supérieure ou en effectuant une analyse automatique avec le système Rotor-Gene AssayManager. Les sections suivantes décrivent l'interprétation des résultats en utilisant les 2 logiciels différents.

## Interprétation des résultats avec le logiciel Rotor-Gene Q version 2.1 ou supérieure

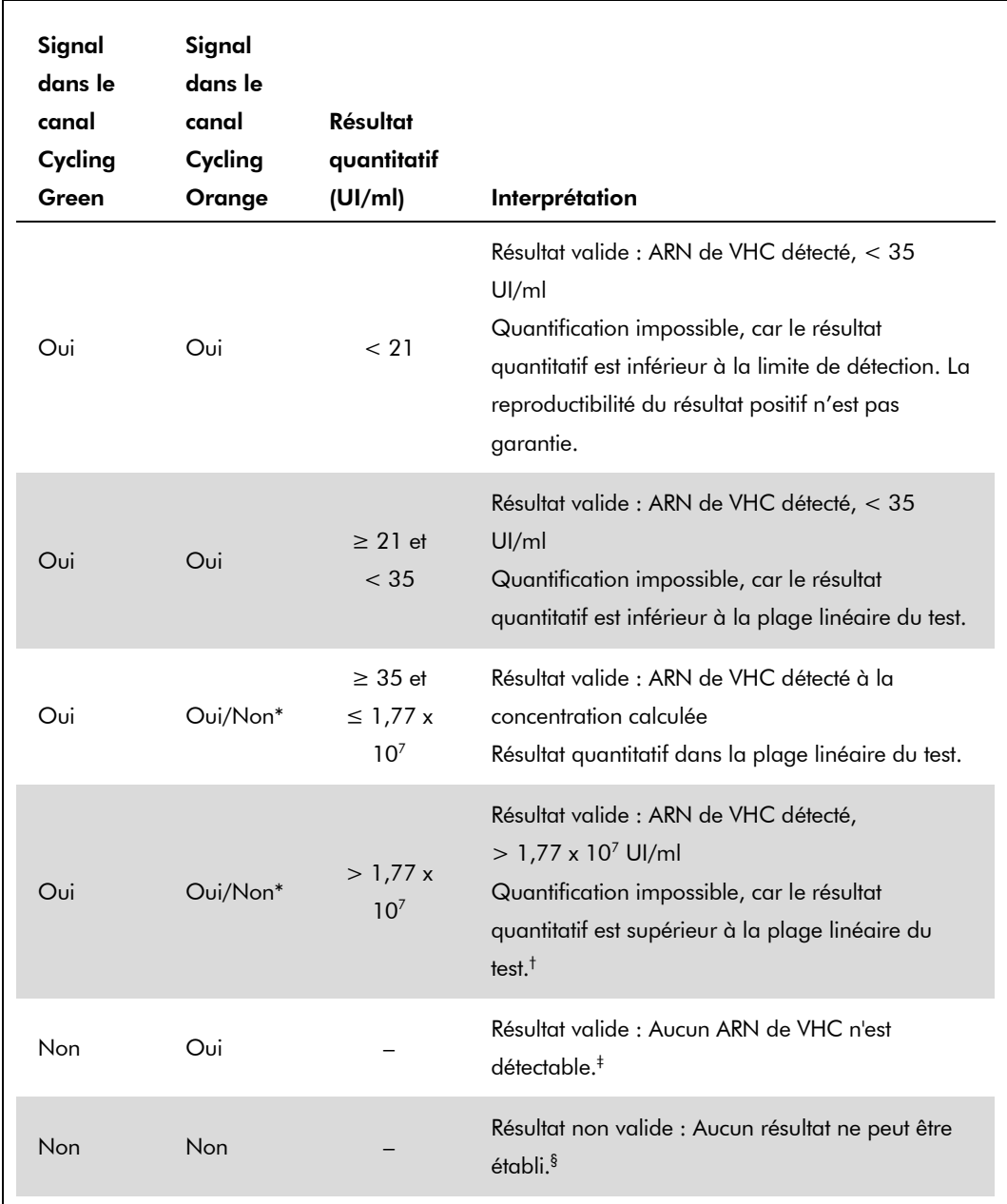

### Détection du signal et conclusions

\* Dans ce cas, la détection d'un signal dans le canal Cycling Orange est superflue car de fortes concentrations initiales d'ARN de VHC (signal positif du canal Cycling Green) peuvent entraîner la réduction ou la disparition du signal de fluorescence du contrôle interne du canal Cycling Orange (concurrence).

- † Si une quantification est requise, diluer l'échantillon avec du plasma exempt de VHC et renouveler l'analyse. Multiplier le résultat quantitatif de l'échantillon ré-analysé par le facteur de dilution.
- $\pm$  Si la valeur C<sub>T</sub> pour le contrôle interne d'un échantillon négatif dépasse de plus de 3 cycles la valeur  $C_T$  pour le contrôle interne du contrôle sans matrice dans le cycle  $(C_T$  IC Echantillon –  $C_T$  IC NTC > 3), l'échantillon doit être considéré comme non valide. Aucun résultat ne peut être établi.
- § Des informations sur les sources d'erreur et leur solution sont disponibles dans la section « Troubleshooting guide » (Résolution des principaux problèmes rencontrés) du *manuel du kit* artus *HCV QS-RGQ*.

#### Configuration du seuil pour l'analyse PCR

Il convient de définir empiriquement les paramètres du seuil optimal pour une combinaison appareil Rotor-Gene Q/kit artus QS-RGQ donnée en testant chaque combinaison différente, étant donné qu'il s'agit là d'une valeur relative dépendant du flux de travail diagnostic global. On peut fixer le seuil à une valeur préliminaire de 0,04 pour l'analyse du premier cycle de PCR, mais il faut réajuster cette valeur par une analyse comparative des cycles suivants du flux de travail. Le seuil doit être réglé manuellement juste au-dessus du signal de fond des contrôles négatifs et des échantillons négatifs. La valeur moyenne du seuil calculée à partir de ces expériences doit fonctionner pour la majorité des cycles suivants, mais l'utilisateur doit néanmoins revoir la valeur de seuil établie à intervalles réguliers. La valeur de seuil se situe généralement dans une plage de 0,03 à 0,05 et doit être arrondie à trois chiffres après la virgule au maximum.

#### **Quantification**

Les normes de quantification (Hep. C Virus RG QS 1–4) du kit *artus* HCV QS-RGQ sont traitées comme les échantillons précédemment purifiés et le même volume est utilisé (20 µl). Pour générer une courbe standard avec les appareils Rotor-Gene Q, il faut utiliser et définir les 4 normes de quantification de la boîte de dialogue « Edit Samples » (Modifier échantillons) de l'appareil Rotor-Gene Q comme les normes aux concentrations spécifiées (cf. manuel d'utilisation de l'appareil).

**Remarque** : Les normes de quantification sont exprimées en UI/  $\mu$  , the same  $\mu$ l.\* L appliquée pour convertir les valeurs déterminées par le biais de la courbe standard en UI/ml de matériel de prélèvement

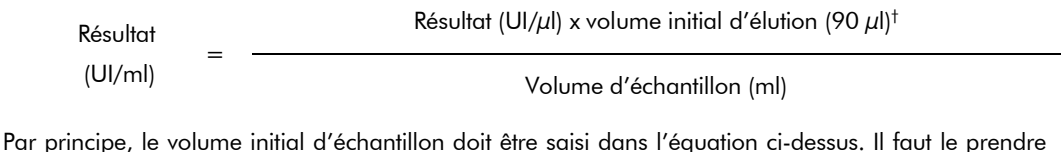

en compte quand le volume d'échantillon a été modifié avant extraction de l'acide nucléique (p. ex. en réduisant le volume par centrifugation ou en l'augmentant par ajout au volume nécessaire à l'isolation).

### Facteur de conversion

1 UI/ml correspond à 1,21 copie/ml pour la détection d'ARN de VHC sur le Rotor-Gene Q. Le facteur de conversion est une approximation dérivée du facteur moyen à travers toute la plage dynamique du test.

\* La norme a été calibrée à partir de la norme internationale relative au VHC (OMS).

 $^{\dagger}$  Le calcul repose sur les volumes d'élution initiaux (90  $\mu$ l).

Fiche d'application du QIAsymphony RGQ : *artus* HCV QS-RGQ Kit (type d'échantillon : plasma) Page 14 sur 20

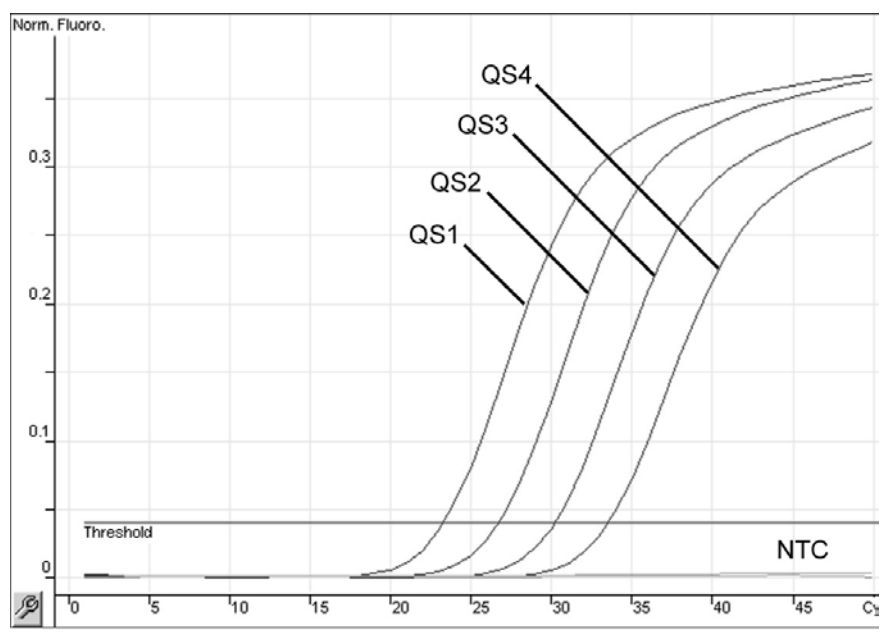

Exemples de réactions de PCR positives et négatives

Détection des normes de quantification (Hep. C Virus QS 1–4) dans le canal de fluorescence Cycling Green. NTC : Contrôle sans matrice (contrôle négatif).

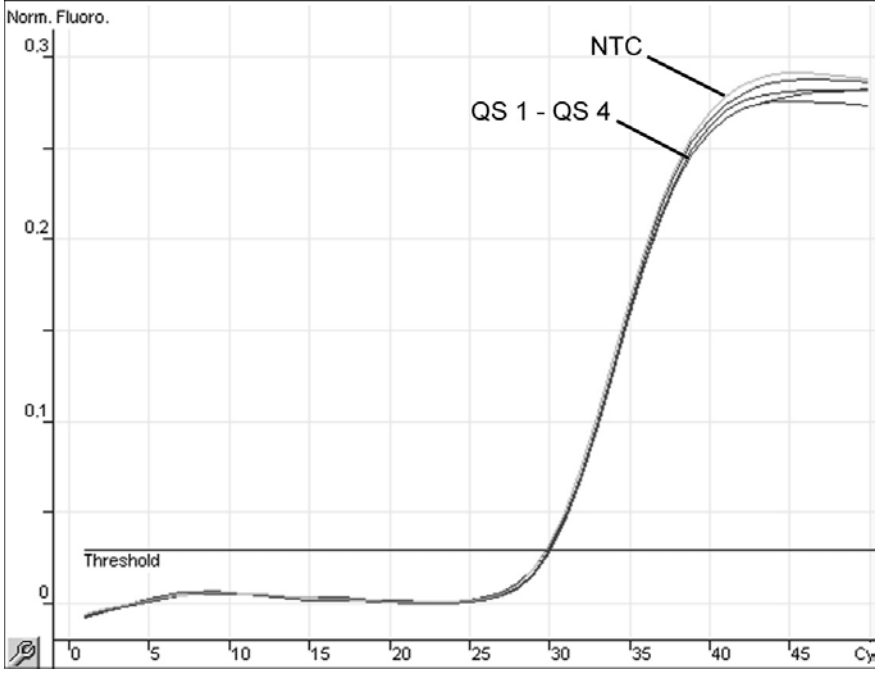

Détection du contrôle interne (IC) dans le canal de fluorescence Cycling Orange avec amplification simultanée des normes de quantification (Hep. C Virus QS 1–4). NTC : Contrôle sans matrice (contrôle négatif).

Fiche d'application du QIAsymphony RGQ : *artus* HCV QS-RGQ Kit (type d'échantillon : plasma) Page 15 sur 20

### Interprétation des résultats avec le système Rotor-Gene AssayManager

Le système *artus* HCV QS-RGQ AssayProfile pour les échantillons de plasma contient toutes les règles permettant d'interpréter les résultats d'analyse de manière automatique. Sur la base de ceux-ci, le logiciel évaluera la validité ou a non-validité des échantillons et des contrôles. Cette analyse automatique peut générer les indicateurs correspondants suivants.

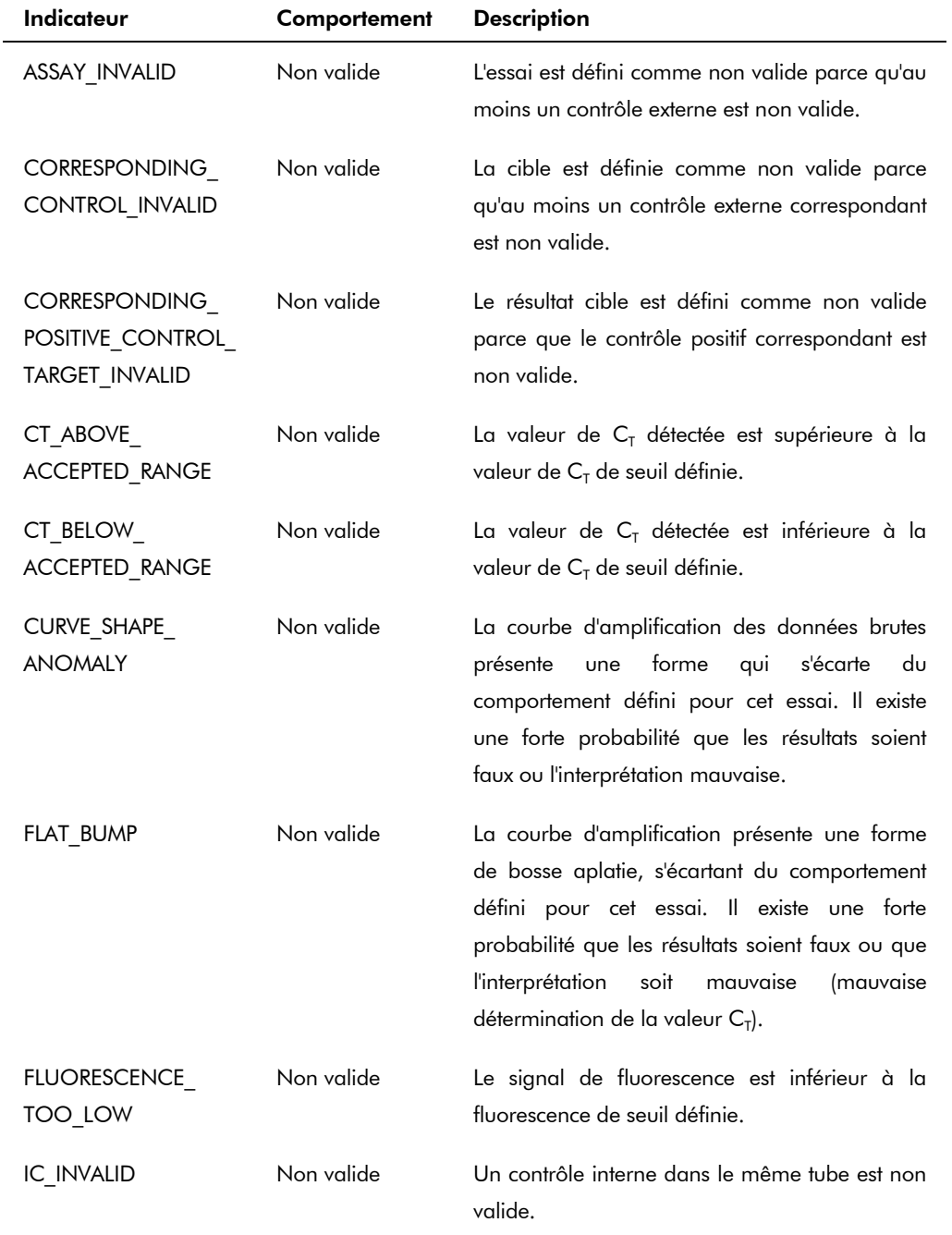

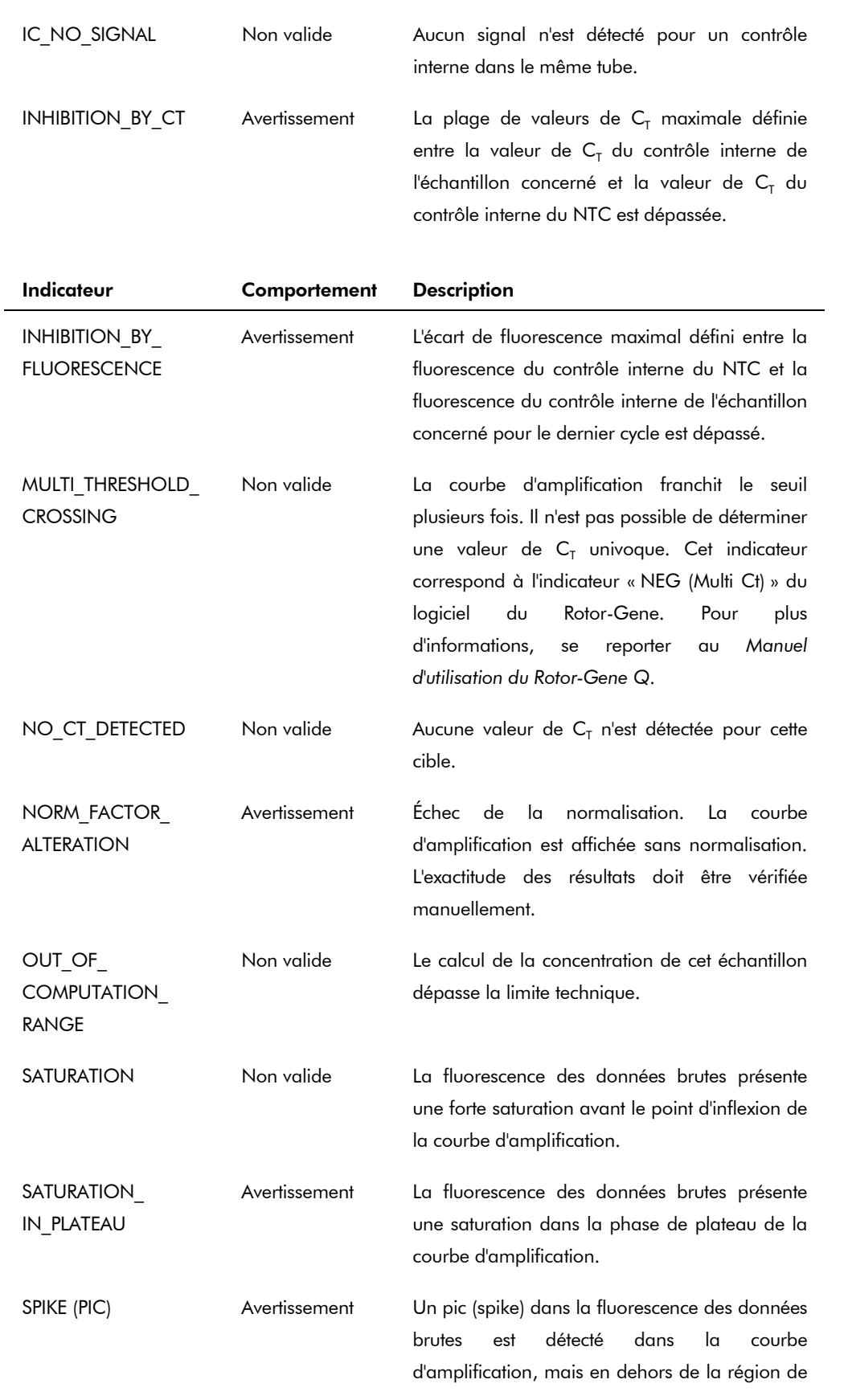

Fiche d'application du QIAsymphony RGQ : *artus* HCV QS-RGQ Kit (type d'échantillon : plasma) Page 17 sur 20

détermination de la valeur de  $C_T$ .

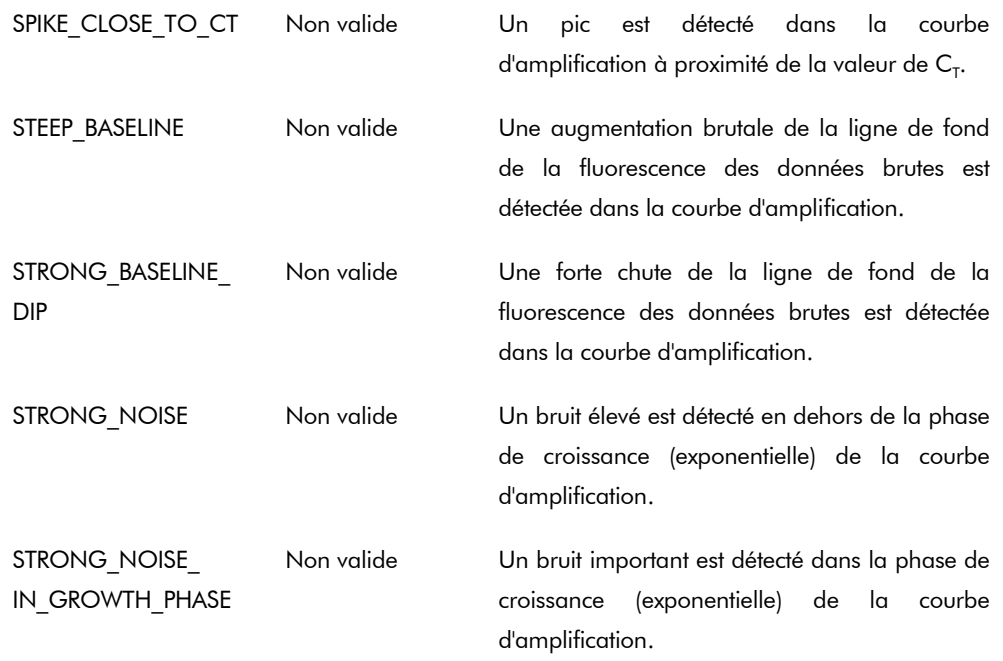

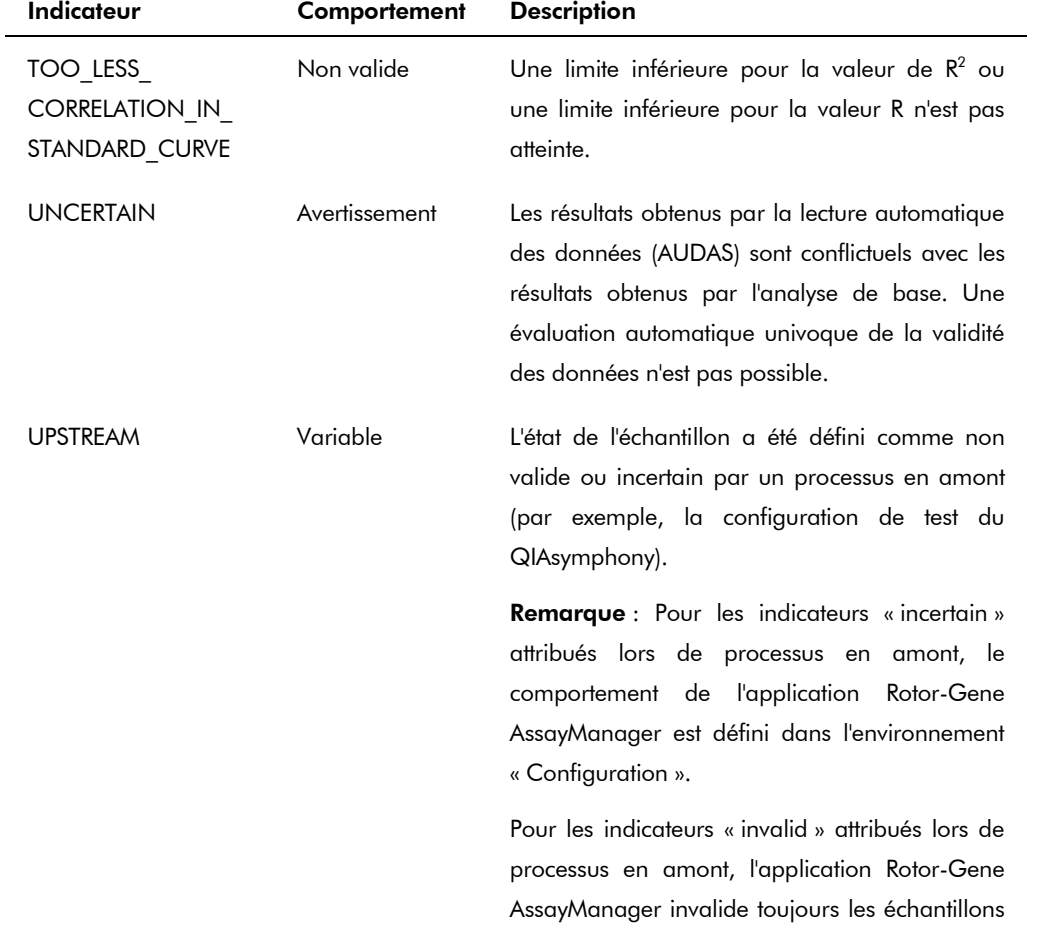

concernés.

WAVY\_BASE\_ FLUORESCENCE

Non valide Des ondulations de la ligne de fond de la fluorescence des données brutes ont été détectées dans la courbe d'amplification.

Les résultats du système Rotor-Gene AssayManager nécessitent d'être approuvés/rejetés par un utilisateur via le rôle d'utilisateur « Approver » (Approbateur). Pour plus d'informations sur le processus d'approbation, se référer au *manuel d'utilisation du* Rotor-Gene AssayManager artus *Basic Plug-in*.

#### Configuration du seuil pour l'analyse PCR

Le système *artus* HCV QS-RGQ AssayProfile spécifique aux échantillons de plasma règle automatiquement le seuil.

#### **Quantification**

L'application *artus* HCV QS-RGQ AssayProfile pour les échantillons de plasma contient toutes les informations sur les normes de quantification requises pour calculer la concentration de la cible dans l'échantillon ou l'éluat. L'application Rotor-Gene AssayManager permet également d'effectuer une conversion directe dans d'autres unités de concentration. Pour plus d'informations, se référer au *manuel d'utilisation* Rotor-Gene AssayManager artus *Basic Plug-in*.

Pour obtenir les dernières informations sur la licence et les clauses de responsabilité spécifiques aux produits, consulter le manuel du kit ou le manuel d'utilisation QIAGEN respectif. Les manuels des kits et manuels d'utilisation QIAGEN sont disponibles à l'adresse www.qiagen.com ou peuvent être demandés auprès des Services techniques QIAGEN ou du distributeur local.

Marques de commerce : QIAGEN®, QIAsymphony®, *artus*®, Rotor-Gene®, Rotor-Gene AssayManager® (Groupe QIAGEN) ; BD™ (Becton, Dickinson and Company) ; Sarstedt® (Sarstedt AG and Co.).

© 2013 QIAGEN, tous droits réservés.

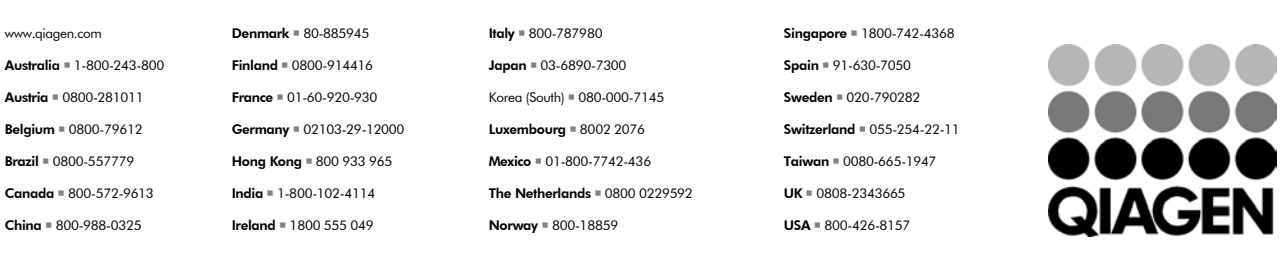

Sample & Assay Technologies